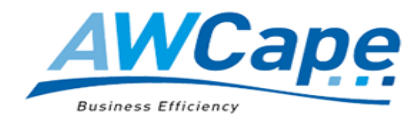

# **SUMMARY of CUSTOMER SUPPORT PROCEDURES**

**AWCape Support services are supplied through**:

- AWCape **Support Ticketing System** for **support issues** (unlimited users may submit tickets)**.**
- AWCape **Customer Portal** for managing Projects & Assignments, Time sheets, Bulk Hour Vouchers for pre-paid services, product- and administrative documents.

General & Quick HR & Payroll Support Queries:

Sage Call centre (+27) 012 420 7000 - Enter your Sage Site Code

Log an issue for AWCape Consultants

 $\boxtimes$  support@awcape.co.za (Support Ticketing System)

When logging an issue through Support Ticketing System, the following is required in the email body:

- Priority
	- $\circ$  Low 7 days
	- o Medium 2 days
	- $\circ$  High 4 hours (SLA subscribers only)

*\*Please refer to the SLA for our policy on the priority levels.*

- Due Date date the issue should be solved by.
- Clear detail on the issue experienced.
- Screenshots of the error if available.

Office Hours for support:

- Monday Thursday:  $8:00 17:00$
- Friday: 8:00 15:30
- Weekends & Public Holidays: Closed
- Optional after-hours and stand-by services available to SLA subscribers

AWCape consultants charges minimum 0.5 hour units for telephone/remote support.

Travelling distances - AWCape charges R4.70 per km. However, no travelling kilometers are charged to destinations within 20km radius from AWCape offices.

Traveling time - local (Cape Town) traveling time from leaving AWCape offices is charged at the normal consulting rate for distances less than 20km.

**Priority services for SLA subscribers only guaranteed if logged through Support Ticketing and/or Customer Portal (for Projects & Assignments)** 

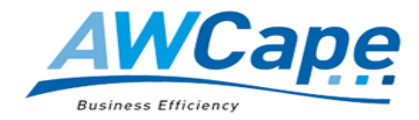

To view support ticket history, you can use the following link and click on the top right corner to sign-up:<http://teamwork.awcape.co.za/support/#/tickets/new>

Account Queries: Invoices, vouchers, timesheets, general

 $\boxtimes$  admin@awcape.co.za

# Customer Portal Login

[http://support.awcape.co.za](http://support.awcape.co.za/)

The main purpose of the Customer Portal is to assist with providing priority services at reduced rates for Sage system users subscribing to an AWCape Service Level Agreement (SLA).

AWCape's Customer Portal makes provision for one customer user with more users by special arrangement. Subscribers will receive login directives from AWCape's Services Administrator [admin@awcape.co.za.](mailto:admin@awcape.co.za)

## **The customer portal has the following sections:**

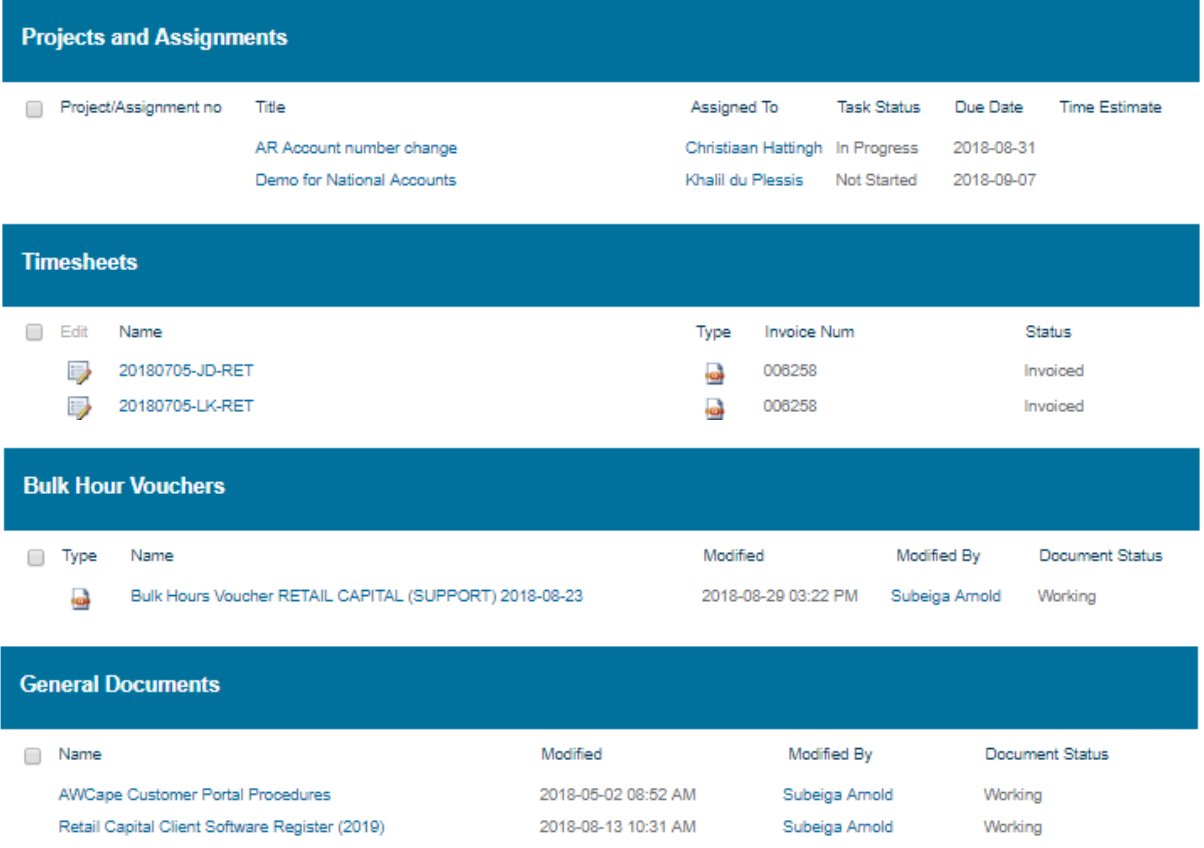

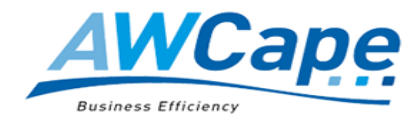

# **Projects & Assignments:**

- The purpose of this section is to facilitate all projects & assignments to the portal, with facilities for updating the progress, thereby making it visible for all parties.
- Project Plans, Minutes of Meetings, Signed Proposal are posted to this section

# **Timesheets:**

- Time sheets will be posted to the dedicated customer portal on Mondays which is the second work-day following the last day of the weekly billing cycle.
- The customer representatives nominated above will each receive an outlook alert requesting approval of posted time sheets, however alerts can be assigned according to individual requirements.
- It is required with appreciation that posted time sheets should be attended to within five working days, after which time it will be invoiced.
- Customer representatives attending to time sheets will have the option to approve or query, and when queried, a note should be inserted in the available space to motivate the query.
- See **More on Timesheets** … below.

## **Bulk Hour Vouchers:**

- The pre-payment of services is a requirement for subscribing to an AWCape Service Level Agreement (SLA).
- Pre-pay services are offered at discounts from 5%, 10% and 20%.
- Pre-paid services will be redeemed against a Bulk Hour Voucher and will not expire.
- A charged Bulk Hour Voucher (>1 hours) is a requirement for an active SLA status.

## **General Documents** include:

- Software list that indicates which software was installed
- Signed SLA, NDA and other documents/agreements

## **More on Timesheets ….:**

## **Explanation of fields on the timesheets section:**

Timesheet Name is in the format YYYYMMDD-XX-ZZZ where YYYYMMDD – the date of the first Thursday for the week ended.  $XX$  – the initials of the consultant. ZZZ – A three-character abbreviating of the clients' name.

Timesheets are uploaded in the .pdf format. If the Timesheet has already been invoiced the invoice number is shown here.

Status:

- **Pending: The Timesheet has been loaded with no further action.**
- **Invoiced: Timesheet has been invoiced. This does not mean it has been approved.**
- **Invoiced and Paid: The invoice generated has been paid.**
- **EXECT** Credited: Used when time has been credited for any reason.
- Credited and Paid: The credit note has been processed to the clients' account.

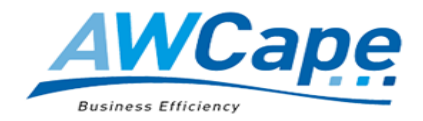

- Queried: The client has queried the Timesheet for some reason. Queries will be addressed promptly by AWCape Services Division.
- **Sign-Off: The client has approved the Timesheet.**

**To review** Timesheets simply double-click on the Timesheet name or right-click client to open in a new tab from the menu. The selected Timesheet is displayed.

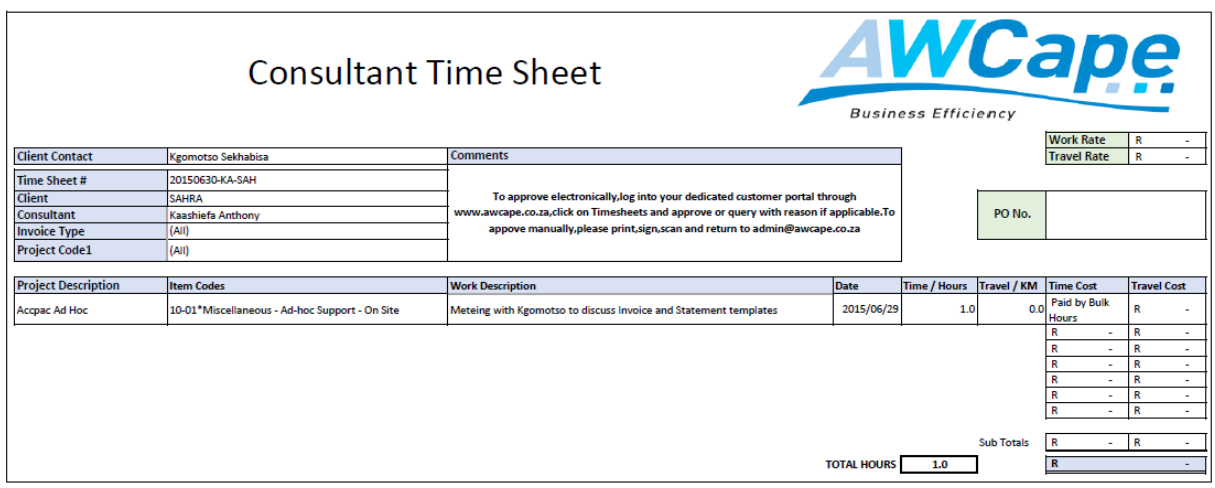

**To approve and/or query a** Timesheet, on the Edit button next to the relevant Timesheet. This will open the review screen.

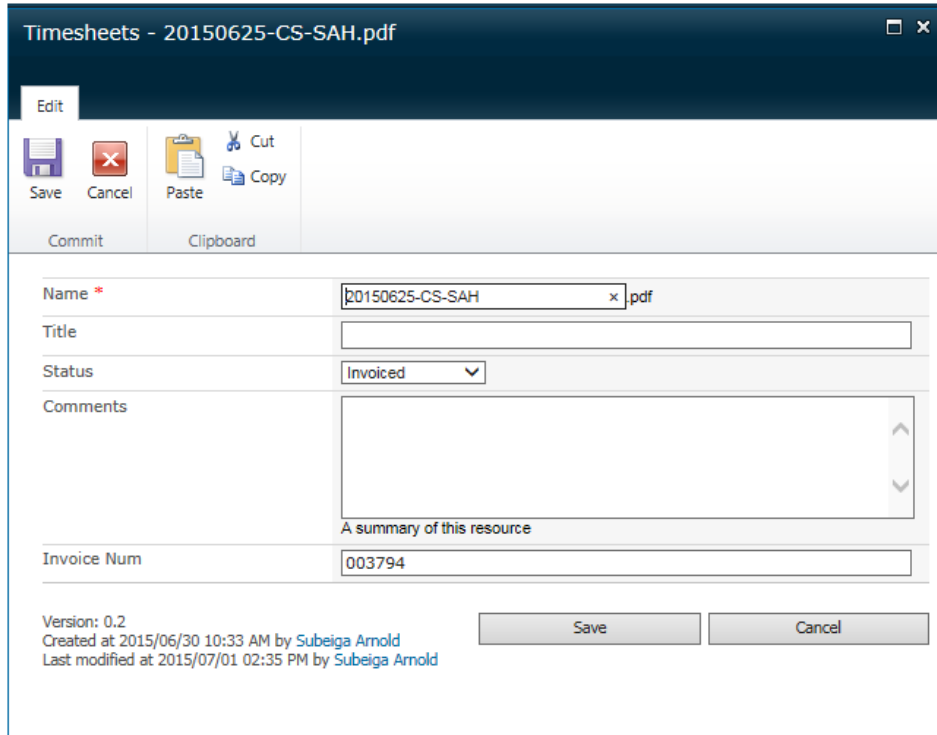

**Click on the Status drop-down** list changed to either **Queried or Signed-Off**. If you query a Timesheet please enter the **reason** for the query in the Comment box to assist AWCape in providing

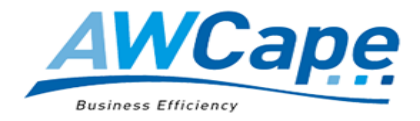

a prompt response. Having made the change **click on "Save" button (**either top-left or bottomright).

You should be able to open your dedicated portal (to automatically authenticate) by adding the site's URL to the Local Intranet Zone and updating the zone's settings as below

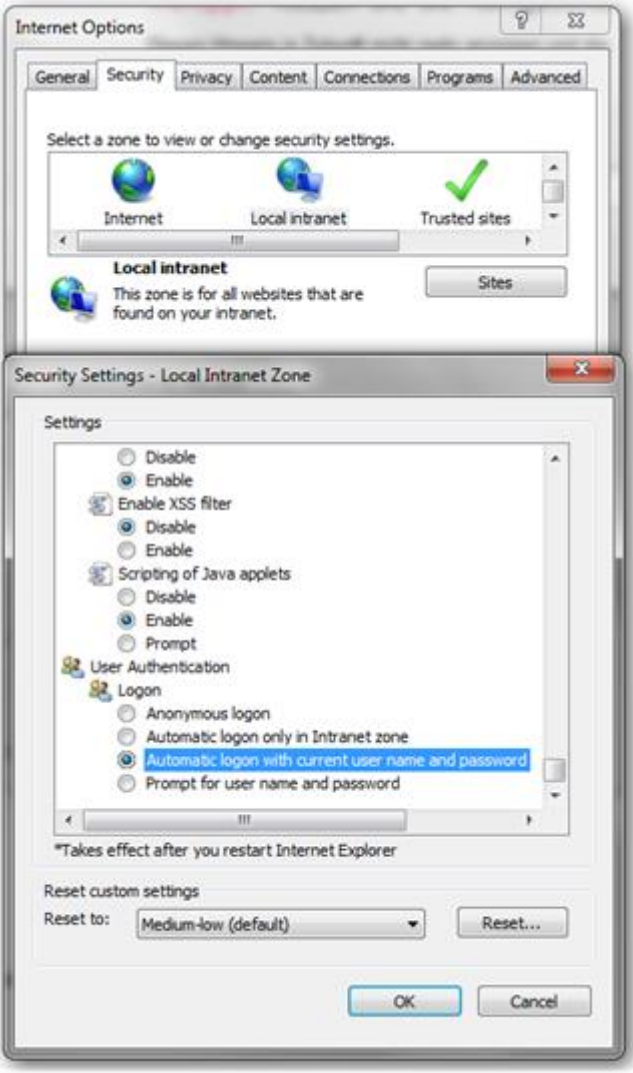